## **Quick Start Guide** Digi Tank Solutions Kit

Download the Digi ESP<sup>®</sup> for Python software from the Digi Tank Solutions Kit page at www.digi.com/tanksolutionskit.

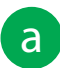

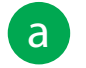

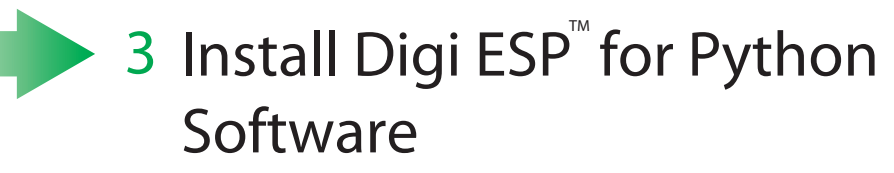

**c** Follow the Getting Started Guide steps to execute the Digi Tank Solutions Kit demo.

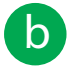

Select a working directory for the application (you can leave it with the default value if preferred).

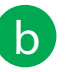

**b** Click the "Getting Started" icon on the ESP Overview screen, and then click on the "Digi Tank Solutions Kit" icon.

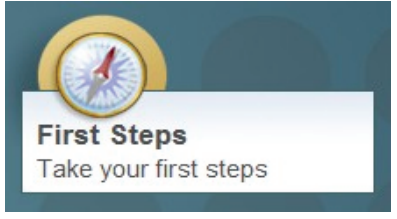

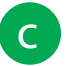

Over the next hour you will be introduced to several important pieces of Digi technology: ZigBee communication hardware (gateway, module, and adapter), iDigi® (an M2M network operating platform), iDigi Dia® (device connection software), and application examples in both Windows and Google App Engine $^{\text{\tiny\rm{m}}}$ to help you jump-start your own development efforts. These pieces are presented in Digi's free development environment, Digi ESP<sup>™</sup>for Python.

© Digi International, Inc., 2011

Digi, Digi International, the Digi logo, iDig, and the iDigi logo are trademarks or registered trademarks of Digi International, Inc., in the United States and other countries worldwide. All other trademarks are property o

- Configured the physical elements of a ZigBee wireless network
- Remotely managed the network through iDigi
- Run an iDigi Dia Tank Simulator Project
- Seen how an application uses the data presented by iDigi to monitor and control a tank environment

Digi ESP<sup>"</sup>for Python. Double-click the downloaded file to execute the guided installer. Leave the default selections and also select Digi Tank Solutions Kit Support. Follow the guided steps to successfully install the

## 4 Run Digi ESP<sup>™</sup> for Python

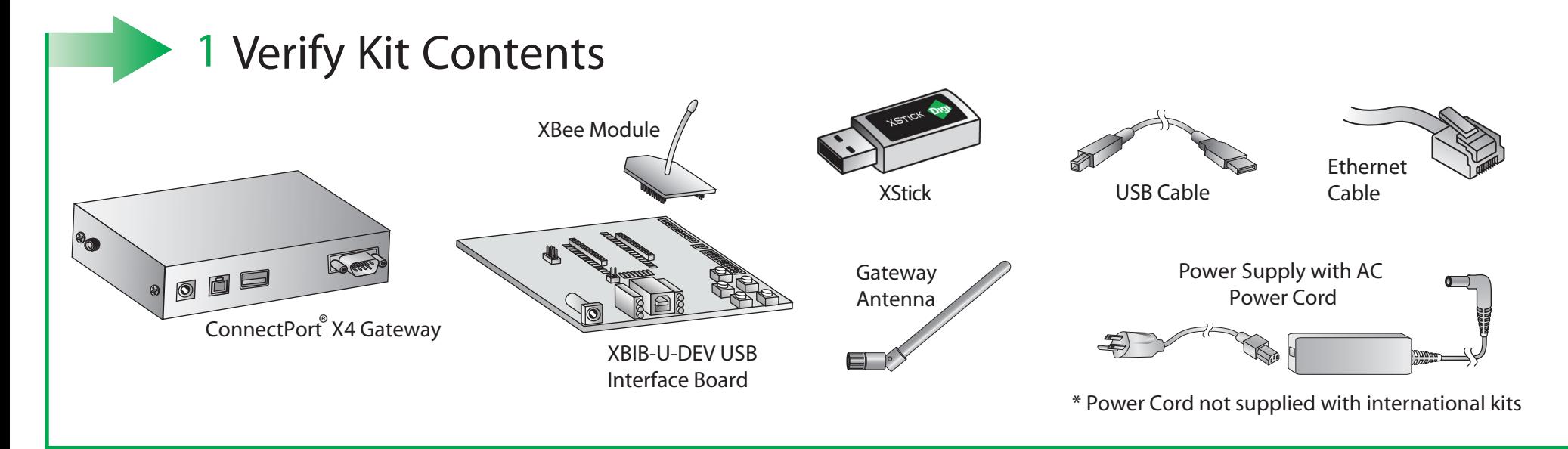

## 2 Connect Hardware

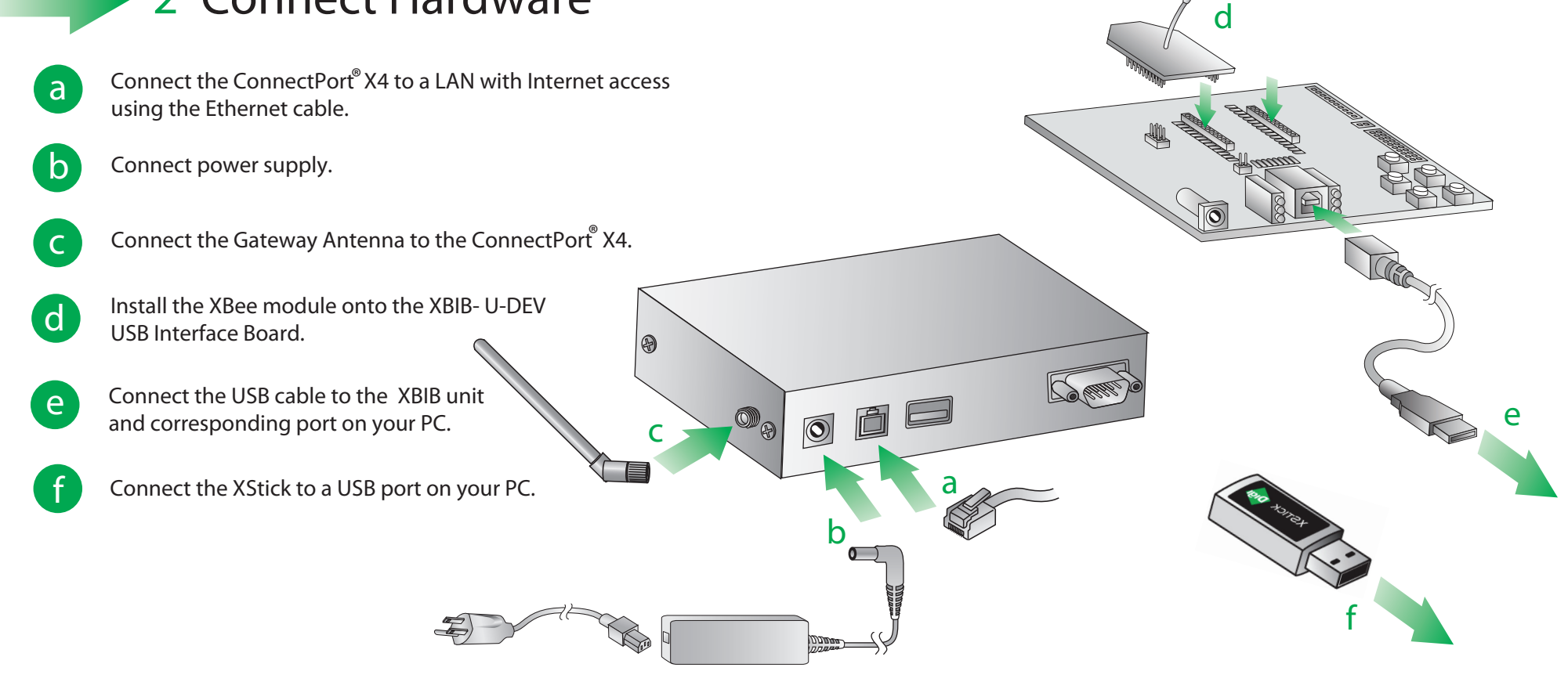

NOTE: If the XStick or XBIB devices are not recognized automatically, you can download the corresponding drivers from the Documentation tab at www.digi.com/tanksolutionskit.

After going through the kit you will have:

For more information about Digi Tank Solutions or for support with your kit, please visit www.digi.com/tanksolutionskit.

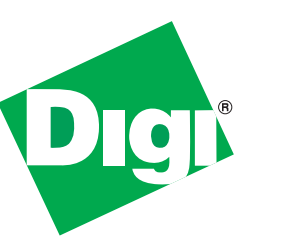

## **Thank you for purchasing a Digi Tank Solutions Kit!**

90001202\_C